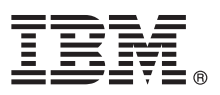

# **Manual de Iniciação Rápida**

*Este manual destina-se a ajudar o utilizador na instalação do IBM Forms Experience Builder.*

Versão de idioma nacional: Para obter o Manual de Iniciação Rápida noutros idiomas, aceda aos ficheiros PDF no DVD de iniciação rápida.

## **Descrição geral do produto**

O IBM® Forms Experience Builder permite criar um formulário, definir funções para criar um fluxo de trabalho, implementar uma aplicação e rever os resultados submetidos a partir de uma única interface da Web.

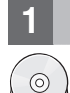

#### **1 Passo 1: Aceder ao software**

Se descarregar o produto a partir do Passport Advantage, siga as instruções fornecidas no documento de transferência disponível em [www.ibm.com/support/docview.wss?rs=3325&uid=swg24044830.](http://www.ibm.com/support/docview.wss?rs=3325&uid=swg24044830)

Esta oferta de produto inclui o IBM Forms Experience Builder 8.5.

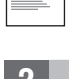

### **2 Passo 2: Avaliar a configuração do hardware e do sistema**

Consulte o documento de requisitos do sistema detalhados em [http://www.ibm.com/support/docview.wss?rs=3325](http://www.ibm.com/support/docview.wss?rs=3325&uid=swg27038331) [&uid=swg27038331](http://www.ibm.com/support/docview.wss?rs=3325&uid=swg27038331)

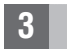

### **3 Passo 3: Aceder à documentação**

**?** Para obter a documentação completa, consulte o wiki do IBM Forms em [http://www.lotus.com/ldd/lfwiki.nsf/](http://www.lotus.com/ldd/lfwiki.nsf/xpViewCategories.xsp?lookupName=Product%20Documentation) [xpViewCategories.xsp?lookupName=Product%20Documentation.](http://www.lotus.com/ldd/lfwiki.nsf/xpViewCategories.xsp?lookupName=Product%20Documentation)

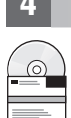

### **4 Passo 4: Instalar os componentes do Forms Experience Builder**

Instale o IBM Forms Experience Builder. Para obter instruções de instalação completas, consulte o wiki do IBM Forms em [http://www.lotus.com/ldd/lfwiki.nsf/xpDocViewer.xsp?lookupName=Forms+Experience+Builder+8.5+document](http://www.lotus.com/ldd/lfwiki.nsf/xpDocViewer.xsp?lookupName=Forms+Experience+Builder+8.5+documentation#action=openDocument&res_title=Installing_FEB_850&content=pdcontent) [ation#action=openDocument&res\\_title=Installing\\_FEB\\_850&content=pdcontent](http://www.lotus.com/ldd/lfwiki.nsf/xpDocViewer.xsp?lookupName=Forms+Experience+Builder+8.5+documentation#action=openDocument&res_title=Installing_FEB_850&content=pdcontent)

### **Mais informações**

- **?** Para obter mais informações, consulte os seguintes recursos:
- v Wiki do IBM Forms em<http://www.lotus.com/ldd/lfwiki.nsf>
- v Biblioteca do IBM Forms em [www.ibm.com/software/lotus/products/forms/library](http://www.ibm.com/software/lotus/products/forms/library)
- v Página do IBM Forms no developerWorks em [www.ibm.com/developerworks/lotus/products/forms](http://www.ibm.com/developerworks/lotus/products/forms)
- v Suporte do produto IBM Forms em [www.ibm.com/software/lotus/products/forms/support](http://www.ibm.com/software/lotus/products/forms/support)

IBM Forms Experience Builder 8.5 Materiais licenciados - Propriedade da IBM. © Copyright IBM Corp. 2000, 2013. U.S. Government Users Restricted Rights - Use, duplication or disclosure restricted by GSA ADP Schedule Contrac

Part Number: CF3TKML

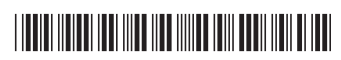